# **[Oferty](https://pomoc.comarch.pl/altum/20240/documentation/oferty/)**

Oferty dokumentują propozycję handlową, z jaką sprzedawca wychodzi do kontrahenta. Powodują naliczenie wartości netto, brutto, podatku VAT oraz generują płatność, lecz nie jest ona widoczna w harmonogramie płatności i nie podlega rozliczeniu.

Z poziomu modułów *Sprzedaż* oraz *Zakup* dostępne są odpowiednio, lista ofert sprzedaży oraz zakupu.

| 聖<br>Lista ofert sprzedaży X                                        |                                     |                  |               |             |                           |       |               |                |        |              |            |              |
|---------------------------------------------------------------------|-------------------------------------|------------------|---------------|-------------|---------------------------|-------|---------------|----------------|--------|--------------|------------|--------------|
|                                                                     | $P \times E$ X & B & b & b & v<br>⊕ |                  |               |             |                           |       |               | EAN dokumentu: |        |              |            |              |
| Przeciągnij nagłówek kolumny tutaj, aby pogrupować po tej kolumnie. |                                     |                  |               |             |                           |       |               |                |        |              |            |              |
|                                                                     | Numer                               | Data wystawienia | Data ważności | Kod nabywcy | Nazwa nabywcy             | Adres | Wartość netto | Wartość brutto | Waluta | Stan         | Numer obcy |              |
|                                                                     | $P$ $B$                             | R B C            | RBC           | 88 C        | RBC                       | 88 C  | R B C         | 88 C           | 88 C   | 88 C         | RB C       |              |
|                                                                     | $\triangleright$   OS//00001/06/19  | 17.06.2019       | 2019-06-17    |             | Nieokreślony Nieokreślony |       | 372,36        | 458,00 PLN     |        | Zatwierdzony |            |              |
|                                                                     |                                     |                  |               |             |                           |       |               |                |        |              |            |              |
|                                                                     |                                     |                  |               |             |                           |       |               |                |        |              |            |              |
|                                                                     |                                     |                  |               |             |                           |       |               |                |        |              |            |              |
|                                                                     |                                     |                  |               |             |                           |       |               |                |        |              |            |              |
|                                                                     |                                     |                  |               |             |                           |       |               |                |        |              |            |              |
|                                                                     |                                     |                  |               |             |                           |       |               |                |        |              |            |              |
|                                                                     |                                     |                  |               |             |                           |       | 372,36        | 458,00         |        |              |            |              |
|                                                                     | $\mathbf{x}$ $\mathbf{v}$           |                  |               |             |                           |       |               |                |        |              |            | Edytuj filtr |

Lista ofert sprzedaży

Opis listy dokumentów znajduje się w artykule [Lista](https://pomoc.comarch.pl/altum/documentation/handel-i-magazyn/dokumenty-ogolne/lista-dokumentow/) [dokumentów.](https://pomoc.comarch.pl/altum/documentation/handel-i-magazyn/dokumenty-ogolne/lista-dokumentow/)

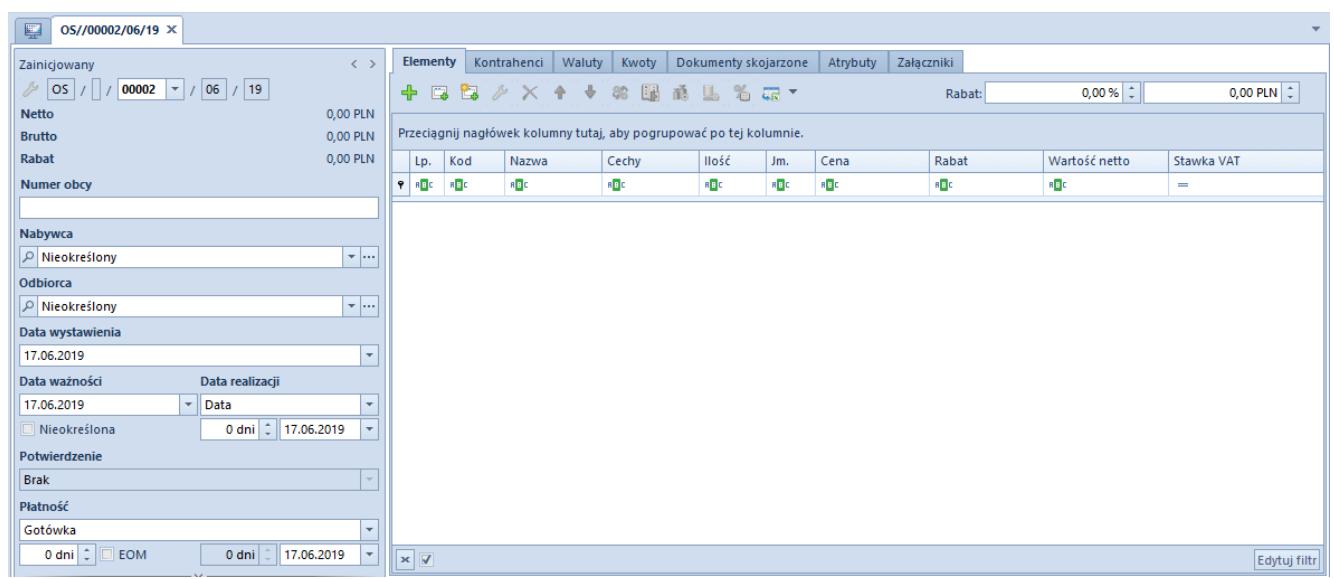

Formularz oferty sprzedaży

Szczegółowy opis formularza dokumentu oraz zakładek znajduje się w podkategorii Formularze dokumentów.

# **Termin realizacji oferty**

- Termin na realizację oferty może zostać zdefiniowany poprzez liczbę dni liczonych od daty wystawienia oferty lub w formie konkretnej daty albo jako ilość dni od daty wystawienia zamówienia (zamówienie wystawiane po akceptacji oferty przez kontrahenta).
- Istnieje również możliwość określenia terminu realizacji poszczególnych elementów oferty.
- Pola *Czas dostawy* oraz *Data realizacji* na elementach ofert są ze sobą ściśle powiązane. Czas dostawy określa różnicę między datą wystawienia dokumentu a datą realizacji danego elementu. Zmiana wartości w tych polach powoduje ponowne przeliczenie dat.
- Oferta może mieć określony bądź nieokreślony termin ważności

### **Opcje potwierdzenia oferty**

Standardowy proces biznesowy zakłada przekształcenie oferty sprzedaży/zakupu do zamówienia sprzedaży/zakupu, po uprzednim zaakceptowaniu jej warunków przez adresata oferty.

Reakcję na skierowaną do kontrahenta ofertę można odnotować na zatwierdzonym dokumencie poprzez wybór opcji potwierdzenia na szczegółach oferty:

- przyjęty
- odrzucony po wyborze tej opcji pojawi się dodatkowe pole z listą, w którym można wskazać powód odrzucenia, zdefiniowany w obszarze *Konfiguracja (Ogólne) Słowniki uniwersalne*.

### **Generowanie zamówień do ofert**

Do wygenerowania zamówienia niezbędne jest, by dokument oferty był zatwierdzony, data ważności jeszcze nie upłynęła i żeby nie posiadał on statusu *Odrzucony*. Podczas generowania zamówienia system uwzględni datę realizacji elementów i nagłówka oferty oraz pobierze podstawowe dane z oferty, w szczególności cenę i wartość pozycji w walucie dokumentu.

Ponadto generowanie zamówień z ofert kieruje się następującymi zasadami:

- nazwa artykułu na elemencie zamówienia jest ustalona na podstawie nazwy artykułu z elementu oferty, z możliwością edycji nazwy na dokumencie wygenerowanym (tylko przy zaznaczonym parametrze *Edycja nazwy* na karcie artykułu)
- ustalona na ofercie cena końcowa artykułów oraz wartość całej oferty, wyrażona w walucie oferty, nie ulega zmianie podczas przekształcania oferty w zamówienie i jest przeniesiona na zamówienie
- data realizacji na nagłówku zamówienia jest ustalona na poziomie największej daty spośród dat realizacji na elementach
- płatności na zamówieniu są ustalane na podstawie płatności przekształcanej oferty
- wraz z płatnością przeniesione są również warunki skonta
- jeżeli na płatności oferty sprzedaży określono konkretną datę planowanej płatności, ale data ta już upłynęła, wówczas warunki skonta nie są przenoszone (odbiorca oferty nie ma szans na to, aby zapłacić przed terminem)

# **Oferta sprzedaży**

Oferty sprzedaży są wystawiane w celu zainteresowania klienta asortymentem i skłonienia go do dokonania zakupu.

Elementem oferty sprzedaży może być artykuł typu *towar,*

*komplet* oraz *usługa*.

Funkcjonalność związana z ofertami sprzedaży dostępna jest z menu *Sprzedaż Oferty.*

### **Pilnowanie marży minimalnej, a oferta**

Jeśli w systemie włączone jest pilnowanie marży minimalnej, kontrola odbywa się już na ofercie sprzedaży. Mimo, że oferta nie pobiera zasobów z magazynu, cena zakupu niezbędna do wyliczenia minimalnej marży ustalana jest w oparciu o ostatnią cenę zakupu z dokumentów FZ.

# **Oferta zakupu**

Oferta zakupu jest odzwierciedleniem oferty skierowanej do nas przez innego sprzedawcę/dostawcę w celu zaprezentowania swojego asortymentu i zachęcenia do dokonania zakupu.

Elementem oferty zakupu może być artykuł typu *towar* lub *usługa*. Nie ma możliwości wystawienia oferty zakupu na komplet.

Funkcjonalność związana z ofertami zakupu dostępna jest z menu *Zakup Oferty.*

#### **Generowanie cennika z OZ**

Z poziomu szczegółów zatwierdzonej oferty zakupu, której data ważności jeszcze nie upłynęła, użytkownik może wygenerować cennik zwykły (nie ma możliwości wygenerowania cennika progowego z oferty).

W tym celu na szczegółach oferty należy zaznaczyć odpowiednie elementy i wybrać przycisk [**Generuj cennik**]. Dla zaznaczonych elementów system sprawdzi, czy na karcie artykułu mają one przypisane cechy, dla których zaznaczono parametr *Cennik* (zakładka *Parametry Cechy*).

- jeśli nie znajdzie takich cech, umieści zaznaczone artykuły w cenniku wraz z cenami, jednostkami oraz czasem dostawy przypisanymi do nich na ofercie
- jeśli znajdzie takie cechy, wówczas umieści w cenniku zaznaczone artykuły, ale dodatkowo, w oparciu o partie danego artykułu, stworzy dla nich macierz możliwych kombinacji cech, dla których można zdefiniować indywidualną cenę
- jeśli w macierzy cech nie ma komórki odpowiadającej cechom na elemencie dokumentu OZ, wówczas cena nie zostanie dodana do cennika

### **Generowanie OS z OZ**

Z zatwierdzonej oferty zakupu istnieje możliwość wygenerowania ofert sprzedaży.

W przypadku generowania oferty sprzedaży dla jednego kontrahenta, ceny artykułów na wygenerowanej ofercie pobierane są z aktualnego, aktywnego cennika rozchodowego, domyślnego dla danego kontrahenta. Dla ofert sprzedaży generowanych dla wielu kontrahentów użytkownik ma możliwość wskazania sposobu naliczania cen.

Podczas generowania oferty sprzedaży z oferty zakupu obowiązują określone zasady:

- system ustala ceny na OS na podstawie aktualnie obowiązujących cenników oraz promocji
- jako cena bazowa (cena zakupu), od której jest naliczana marża, pobierana jest cena ze źródłowej oferty zakupu
- nazwa artykułu na elemencie OS ustalana jest na podstawie elementu OZ, z możliwością edycji na OS (przy zaznaczonym parametrze *Edycja nazwy* na karcie artykułu)
- generowanie OS jest możliwe tylko, gdy oferta zakupu jest zatwierdzona, nie może być odrzucona ani anulowana
- nie można wygenerować OS z oferty zakupu, której data ważności już minęła
- data realizacji na elementach OS zostanie ustalona na poziomie późniejszej z dat – daty realizacji z elementu OZ lub daty realizacji ustalonej na podstawie czasu dostawy z cennika danego artykułu
- data realizacji na elemencie OS przyjmie taką samą formę, jak data realizacji na źródłowym elemencie OZ – konkretna data lub ilość dni od zamówienia
- data realizacji na nagłówku OS przyjmie taką formę, jak data realizacji na źródłowym OZ – jeśli źródłowych OZ jest wiele, wówczas system przyjmie formę z pierwszego z nich
- data realizacji na nagłówku OS zostanie ustalona na podstawie daty bieżącej, chyba że data ta jest wcześniejsza niż najpóźniejsza z dat na elementach oferty – wówczas zostanie odpowiednio przesunięta